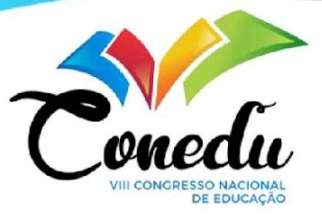

# **O USO DO SCRATCH NA EDUCAÇÃO: RELATO DE UMA EXPERIÊNCIA NO ENSINO MÉDIO**

Maycon Douglas Medeiros Cavalcante<sup>1</sup> Fernanda Bezerra Mateus Martins <sup>2</sup> Raimundo Claudio da Silva Vasconcelos <sup>3</sup>

## **INTRODUÇÃO**

Com os grandes avanços da computação, desde a Segunda Guerra Mundial, passando pelo surgimento dos computadores de uso doméstico e da própria internet, os computadores foram se tornando parte do cotidiano da sociedade, sendo indispensáveis nos dias de hoje. E, a partir disso, temos como Pensamento Computacional começaram a surgir, sendo uma forma de resolver problemas, criar sistemas e identificar a capacidade e limites da computação, se tornando um dos conceitos fundamentais da Ciência da Computação.

Com isso podemos dizer que vivemos em uma era digital, visto que, devido à capacidade dos computadores de guardar grandes quantidades de dados, eles são primordiais para o desenvolvimento social, econômico e político de um país. No entanto, a educação não fica de fora, pois é através dela que se é possível formar pessoas que sejam capazes de utilizar e criar tecnologias, e, consequentemente, construir um país desenvolvido.

Logo, a introdução do Pensamento Computacional em escolas que vão do fundamental ao ensino médio tem sido de extrema importância. E isso não se limita apenas à área da tecnologia, mas também faz com que os alunos sejam capazes de solucionar problemas de outras áreas do conhecimento, se tornando uma habilidade fundamental para todas as pessoas (WING, 2006).

Para que isso ocorra, as escolas devem estar em alerta quanto às novas tecnologias, pois essa área está em uma constante e rápida mudança, e as ferramentas de ensino de informática não ficam de fora, pois a cada dia novas plataformas e metodologias são criadas, tendo por objetivo o alcance do Pensamento Computacional e, consequentemente, da lógica de programação.

<sup>&</sup>lt;sup>1</sup> Graduando do Curso de Licenciatura em Computação do Instituto Federal de Brasília - IFB - Taguatinga DF, mayconmedeiros.cavalcante@gmail.com;

<sup>&</sup>lt;sup>2</sup> Mestre em Educação pela Universidade de Brasília (UNB) - DF, fernanda.martins@ifb.edu.br;

<sup>&</sup>lt;sup>3</sup> Professor orientador: Doutor, Unicamp - SP, raimundo.vasconcelos@ifb.edu.br;

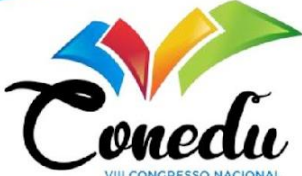

Considerando a importância da introdução do pensamento computacional na educação básica, este trabalho relata uma experiência com os alunos e alunas do ensino médio concomitante, dos cursos de Técnico em Informática, Técnico em Administração e Logística, em que foi utilizado a linguagem de programação visual dentro da ferramenta *Scratch.*

### **METODOLOGIA (OU MATERIAIS E MÉTODOS)**

Este trabalho tem como base a pesquisa experimental que "consiste em determinar um objeto de estudo, selecionar as variáveis que seriam capazes de influenciá-lo, definir as formas de controle e de observação dos efeitos que a variável produz no objeto" (GIL, 2008, p.51).

A oficina de pensamento computacional com *Scratch* foi aplicada para 4 turmas do Ensino Médio, sendo na terça-feira para as turmas D e E com duração de 2 horas e na sexta-feira para as turmas C e F com 4 horas, ocorrendo todas no laboratório de informática. Foi aplicada a atividade "Labirinto" com duração de 40 minutos, em que os alunos escolhiam um personagem e utilizavam os comandos da ferramenta para passar por um determinado percurso, com o objetivo de desenvolver habilidades de autonomia e criatividade dos estudantes e, ao final, foi realizado um questionário para avaliação das aprendizagens e da oficina.

#### **RESULTADOS E DISCUSSÃO**

De acordo com o site da ferramenta, o *Scratch* foi criado pelo Media Lab do MIT, com o intuito de ensinar programação para crianças e adolescentes, por isso possui uma interface simples com os chamados "blocos de programação" divididos em 9 categorias, sendo elas Movimento, Aparência, Som, Eventos, Controle, Sensores, Operadores, Variáveis e Meus Blocos.

Na oficina foram trabalhados apenas os de Movimento, Eventos, Controle, Sensores, Operadores e Variáveis. Ele também conta com um espaço onde se constrói o algoritmo, bastando apenas arrastar e conectar os blocos uns nos outros e um local onde a execução do código acontece, ou seja, o que foi colocado na área de construção fará com que o personagem execute alguma ação de forma visual para os usuários.

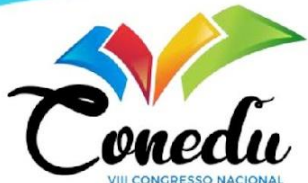

A ferramenta possibilitou a aplicação da 4° Abordagem: Equidade e Inclusão (RAABE, COUTO e BLIKSTEIN, 2020). Essa abordagem trabalha a necessidade da equidade de oportunidades e teve por objetivo, dentro da oficina, trabalhar a Computação como meio que se trata da utilização da ferramenta, a Computação como fim que aborda o pensamento computacional e, assim, aplicando esses dois conhecimentos para a solução de Problemas complexos, que, nesse caso, foi a atividade trabalhada com os alunos.

O questionário aplicado continha um total de 11 questões, sendo as 8 primeiras objetivas e as perguntas 9, 10 e 11 discursivas, tendo como base os conhecimentos sobre Lógica de Programação e a utilização do *Scratch*, que foi a ferramenta digital estudada durante as oficinas.

A primeira questão foi sobre a satisfação geral quanto a oficina, 63% dos alunos deram a nota máxima que é 10, 11.1% deram 9, 16.7% deram 8, 5.6% deram 7, 1.9% deram 6 e 1.9% deram 5. A segunda questão sobre a linguagem abordada na oficina também trouxe resultados positivos, em que 44 alunos deram as notas 8, 9 e 10, e apenas 10 entre 5 e 7. A terceira foi sobre a organização da oficina, e obteve um total de 51 alunos dando notas acima entre 8 e 10 e 3 entre 5 e 7.

A quarta foi com relação a dúvidas, dicas, e conhecimento do tema passado pelo ministrante, de 54 respostas 92,6% deram notas 8, 9 e 10, e 5,6% deram nota 6 e 1,9% nota 3. Na quinta questão sobre a dificuldade que cada aluno teve quanto a atividade, 63% acharam mediana, 22,2% fácil, 13% muito fácil e apenas 1,9% acharam difícil.

A sexta questão se trata sobre o que cada aluno conseguiu extrair da oficina, ou seja, o que aprenderam e qual o nível de dificuldade na aplicação do que foi ensinado para a realização da atividade proposta, em que 44,4% dos alunos conseguiram fazer sem dificuldades, 50% fizeram, mas tiveram alguma complicação, e apenas 1,9% marcaram que não aprenderam quase nada e a mesma quantia disse o mesmo para não aprendi nada e a mesma quantia fizeram a atividade, porém não entenderam a explicação.

A sétima questão foi sobre a duração da oficina, tendo 79,6% dos alunos que acharam que não foi longa e nem muito curta, ou seja, no tempo certo, 9,3% acharam longa e 5,6% acharam muito curta e a mesma quantia que foi curta.

A oitava e última questão de múltipla escolha se tratava sobre o quanto os participantes gostaram da ferramenta *Scratch*. Em que 43 alunos deram nota maior ou igual a 8, 6 deram nota 7, 3 deram nota 6 e 1 deram notas 1 e 2.

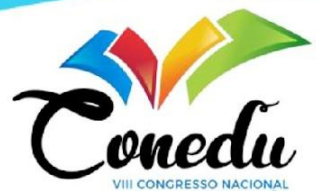

As questões 9, 10 e 11 foram, respectivamente, sobre o que os alunos não gostaram, o que gostaram e caso quisessem deixar alguma sugestão. As respostas dessas 3 questões mostraram que alguns alunos não conheciam a ferramenta e que tiveram dificuldades quanto ao pensamento computacional e a lógica de programação, mas todos demonstraram interesse pelo conteúdo e pela utilização do *Scratch*, se tornando algo mais prático e divertido para a aprendizagem do pensamento computacional.

Com o término do tempo de aplicação da atividade e do questionário, com o intuito de avaliar a aprendizagem dos alunos, foram coletadas as respostas feitas no *Scratch* referente à atividade. Com isso foram considerados os seguintes critérios para análise: quantos utilizaram apenas coordenadas para movimentar o personagem até o final do labirinto, quantos alunos utilizaram estruturas de repetição, quantos não conseguiram cumprir com o objetivo e quantos não fizeram a atividade.

Após a análise de cada atividade coletada, pode ser observado que apenas um total 24% dos alunos não conseguiram ou não fizeram a atividade proposta, e um total de 61% fizeram utilizando apenas coordenadas e 15% usando estruturas de repetição, totalizando assim um total de 76% que conseguiram cumprir com o objetivo proposto na atividade. Esses dados nos possibilitam inferir que o ensino do Pensamento Computacional com o auxílio da ferramenta *Scratch* tornou o conteúdo mais atrativo, de fácil compreensão e ajudou a trazer uma participação ativa dos estudantes, se mostrando efetivo para o ensino do raciocínio lógico presente na programação.

#### **CONSIDERAÇÕES FINAIS**

Com a realização da oficina concluímos que o uso da linguagem de programação visual utilizando o *Scratch* foi eficaz no ensino de lógica de programação, pois os estudantes não tiveram de se preocupar com a sintaxe presente nas linguagens de programação, o que gerou um maior interesse, motivação e engajamento dos alunos quanto a utilização do *Scratch* para o desenvolvimento da atividade e alguns foram mais a fundo na exploração da plataforma, o que gerou respostas criativas ao problema proposto.

Com finalidade de transmitir os conhecimentos e a utilização de ferramentas de ensino como o *Scratch* em diversas escolas pretende-se também utilizar essa plataforma de forma interdisciplinar, não somente no ensino de programação, mas também na aplicação em outras áreas do conhecimento, e devido ao seu fácil acesso, utilização e de sua disponibilidade no

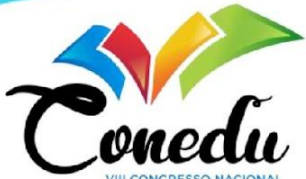

idioma nativo, a criação de jogos, animações e aplicativos são recursos disponíveis para os alunos e professores.

**Palavras-chave:** Ensino Médio, Pensamento Computacional, Scratch.

# **REFERÊNCIAS**

WING, J. M. Computational Thinking. Disponível em: <[https://cacm.acm.org/magazines/2006/3/5977-computational-thinking/fulltext>](https://cacm.acm.org/magazines/2006/3/5977-computational-thinking/fulltext) Acesso em: 18 Jul. 2022.

GIL, A. C. Métodos e Técnicas de Pesquisa Social. Editora Atlas. V. 6, P. 51, 2008.

RAABE, A.; COUTO, N. E. R.; BLIKSTEIN, P. Diferentes abordagens para a computação na educação básica. **Penso**, p. 3-15, 2020.

O que é Scratch, e o que posso fazer com ele. Disponível em <https://mitscratch.freshdesk.com/pt-BR/support/solutions/articles/4000156844-o-que-%C3% A9-o-scratch-e-o-que-posso-fazer-com-ele-> Acesso em 19 Jul. 2022.

Ferramenta Scratch. Disponível em: <<https://scratch.mit.edu/>>. Acesso em: 20 Jul. 2022.

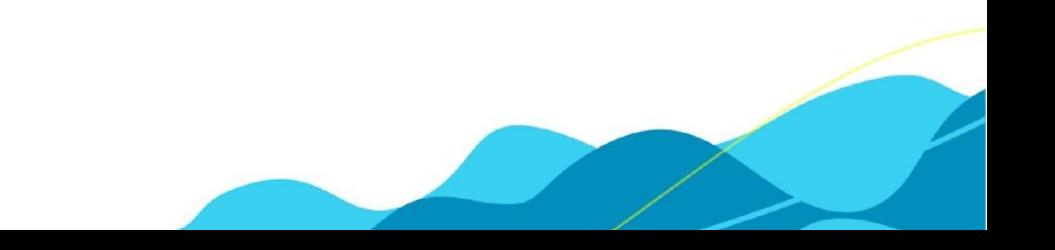